# IVALIAR SAPASI I AŞAV<br>MA CERDAE DIA OEDIVAS ENIVAS<br>O processo abaixo deve ser usado para todos os cursos e oficinas do portfólio regular, nas AVALIAR CAPACITAÇÃO DO SEBRAE RIO

#### DOWNLOAD DO MATERIAL

O analista responsável pela contratação deve realizar o download do material atualizado disponibilizado na pasta "Materiais - Produtos Sebrae Rio" do Teams/Sharepoint ou solicitar o material ao interlocutor de sua área na Coordenação de Educação Empreendedora. Após, deve enviar o material para instrutor que aplicará a capacitação.

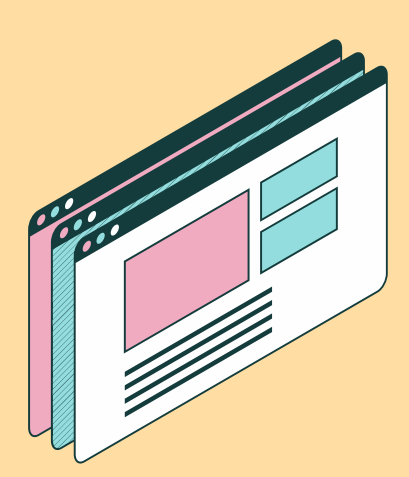

### RESPONDER A PESQUISA

COORDENAÇÃO DE EDUCAÇÃO EMPREENDEDORA GESTÃO ESTRATÉGICA - NÚCLEO DE PROCESSOS Para acessar os dados da avaliação [clique](https://datasebrae.com.br/avaliacao-de-cursos-e-oficinas/) aqu[i](https://datasebrae.com.br/avaliacao-de-cursos-e-oficinas/)

O cliente realiza a leitura do QR Code e responde a pesquisa. Depois, o cliente tem a opção de clicar no link da landing page "Calendário Empreendedor". O Calendário é um bônus para o cliente que responder a pesquisa.

# DADOS PARA CONSULTA

al e remota, não deve ser aplicado para palest<br>nhém não deve ser aplicado para produtos ins modalidades presencial e remota, não deve ser aplicado para palestras, consultorias e seminários. Também não deve ser aplicado para produtos instantâneos.

Os dados da avaliação estarão disponíveis no Data Sebrae (clicar em: Área Restrita - Login - Versões Estaduais - Rio de Janeiro - Avaliações - Treinamentos - Avaliação de Cursos e Oficinas). No Data Sebrae consta a avaliação do credenciado, para inserir no SGF e as demais respostas sobre o produto.

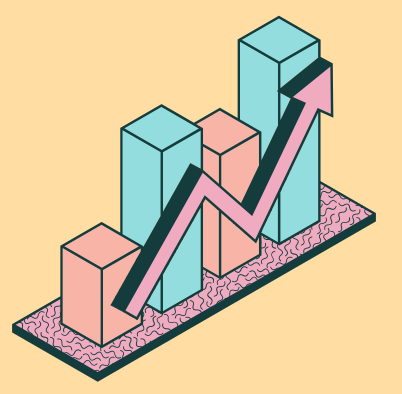

### SENSIBILIZAR O CLIENTE

O instrutor deve sensibilizar o cliente para responder a pesquisa, explicando os ganhos e sua importância.

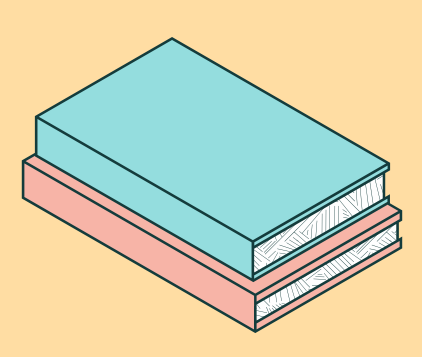

## APLICAÇÃO DA CAPACITAÇÃO

Para capacitações presenciais, o analista responsável deve imprimir duas folhas do arquivo "Card de pesquisa" e solicitar ao instrutor que disponibilize o QR Code impresso em sala de aula, ao final da capacitação. Para capacitações remotas, o instrutor deverá apresentar aos participantes o QR Code disponível no material, ao final da capacitação, e inserir o link da pesquisa no chat.

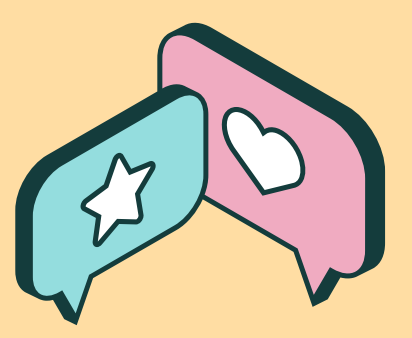

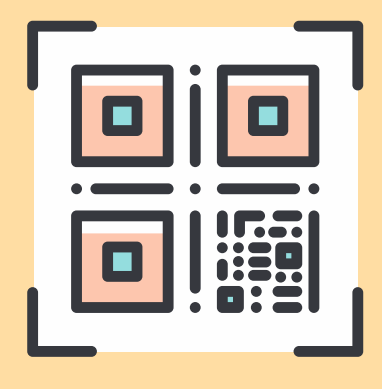

Atualizado em: Maio/2023